# **Virtual CAN Driver**

User's Manual

# **Warranty**

All products manufactured by ICP DAS are warranted against defective materials for a period of one year from the date of delivery to the original purchaser.

# **Warning**

ICP DAS assumes no liability for damages consequent to the use of this product. ICP DAS reserves the right to change this manual at any time without notice. The information furnished by ICP DAS is believed to be accurate and reliable. However, no responsibility is assumed by ICP DAS for its use, or for any infringements of patents or other rights of third parties resulting from its use.

# **Copyright**

Copyright 2010 by ICP DAS Co., LTD. All rights reserved worldwide.

# **Trademark**

The names used for identification only may be registered trademarks of their respective companies.

# **Revision & Hardware**

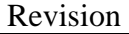

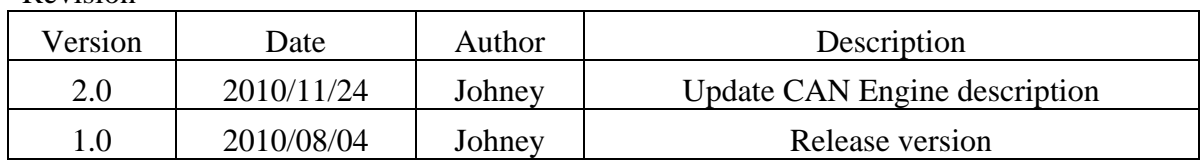

#### Hardware

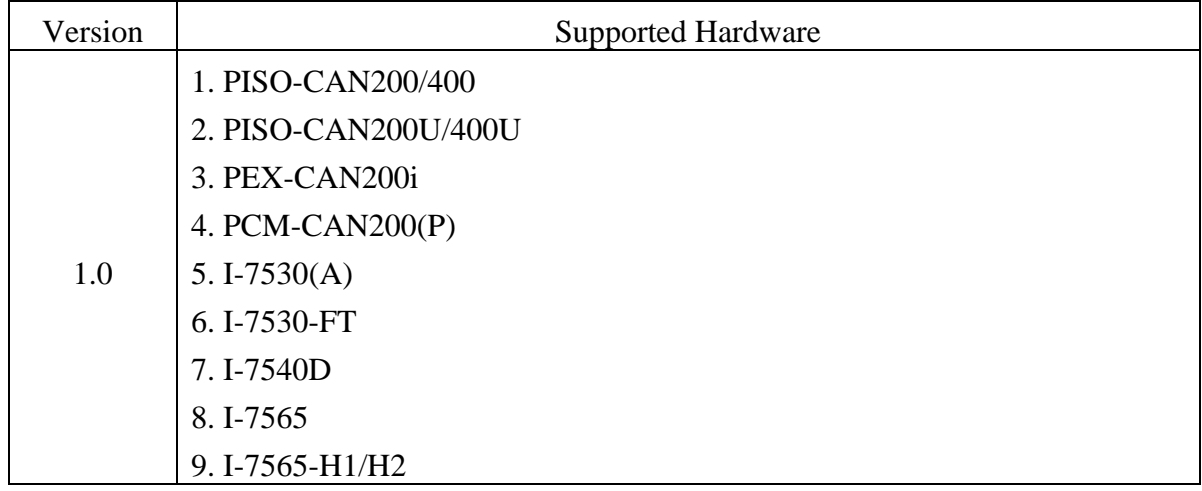

# **Contents**

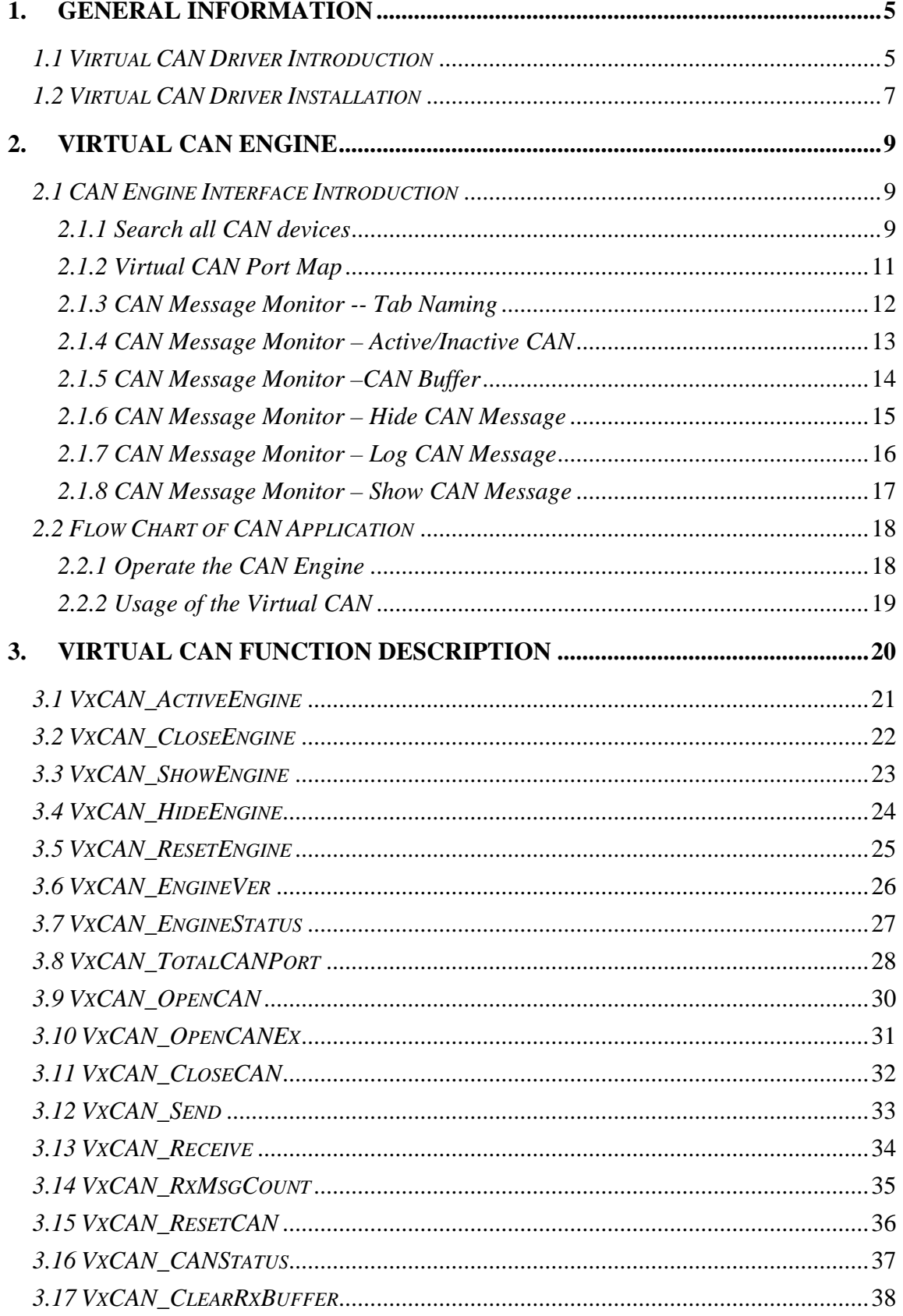

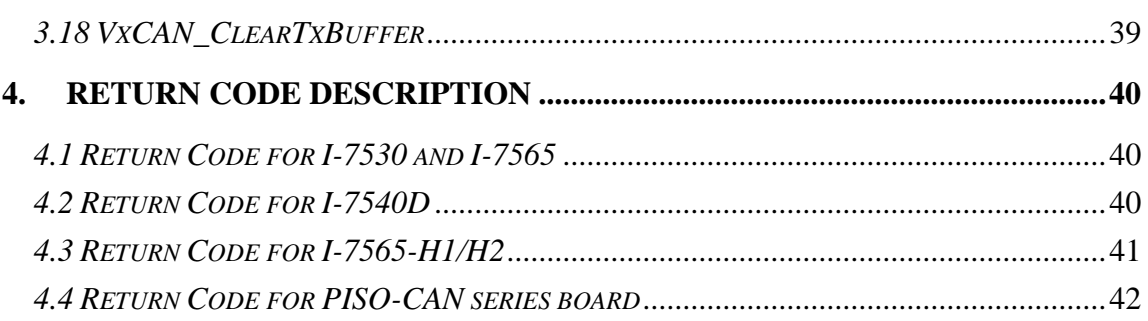

# <span id="page-4-0"></span>**1. General Information**

# *1.1 Virtual CAN Driver Introduction*

The Virtual CAN driver is the excellent tool for users. ICP DAS one of the PAC leadership company firstly announce the technique of the Virtual CAN port. The users can use various CAN devices of ICP DAS via Virtual CAN driver. The Virtual CAN driver would scan all the CAN devices in the PC, and then generate Virtual CAN port like "VxCAN 1" or "VxCAN 2". The users don't need to care about what kind of CAN device which is used. It could be illustrated by the following pictures (Figure 1.1).

There are some CAN devices in the PC as shown in Figure 1.1. The users maybe use some kinds of CAN devices in different projects. Of course, the users can use all of CAN devices in one PC as shown below (Figure 1.1).

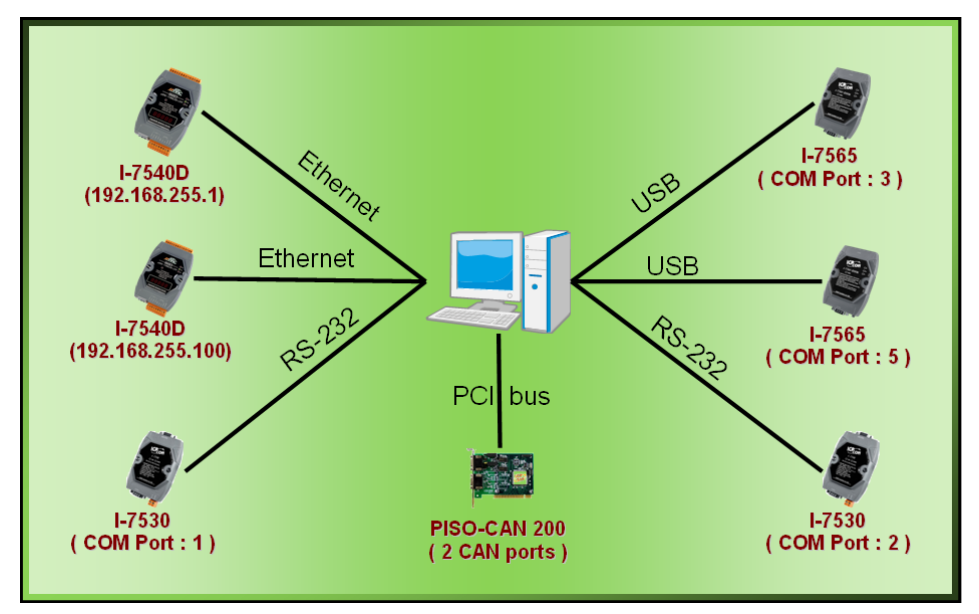

Figure 1.1 All CAN devices in PC

 There are various communication interfaces among these CAN devices. According to different purpose of those projects, the users maybe need to choice different CAN products. Because of this reason, the programmer should develop the communication program to control certain CAN device in the paste. For example, the user should develop "Socket Client" to communicate with I-7540. When using I-7530, the users need "UART" technique to communicate with I-7530. Now, ICP DAS develop the Virtual CAN technique. The Virtual CAN driver transforms CAN devices into Virtual CAN port. Figure 1.2 shows the concept.

| VxCAN Mapping Table |                    |                 |                       |  |  |
|---------------------|--------------------|-----------------|-----------------------|--|--|
| <b>VxCAN Port</b>   | <b>Name</b>        | Module IP / ID  | <b>Local CAN Port</b> |  |  |
|                     | <b>I-7540D</b>     | 192.168.255.1   |                       |  |  |
|                     | $1 - 7540D$        | 192.168.255.100 |                       |  |  |
| 2                   | $1-7530$           |                 |                       |  |  |
| 13                  | $1-7530$           | 2               |                       |  |  |
|                     | $1 - 7565$         | з               |                       |  |  |
| 5                   | $1 - 7565$         | 5               |                       |  |  |
| ١ß                  | <b>PISO-CAN200</b> | <b>Board 0</b>  |                       |  |  |
|                     | <b>PISO-CAN200</b> | <b>Board 0</b>  |                       |  |  |

Figure 1.2 Virtual CAN ports

This diagram shows all the Virtual CAN ports in Figure 1.1. The users could access the CAN data with simple functions like "VxCAN\_Send" or "VxCAN\_Receive". As changing to different Virtual CAN port number, the users could change to different CAN devices. Therefore, it is very convenient for users to develop different CAN projects among various CAN devices. Figure 1.3 shows the architecture of the application when using the Virtual CAN driver.

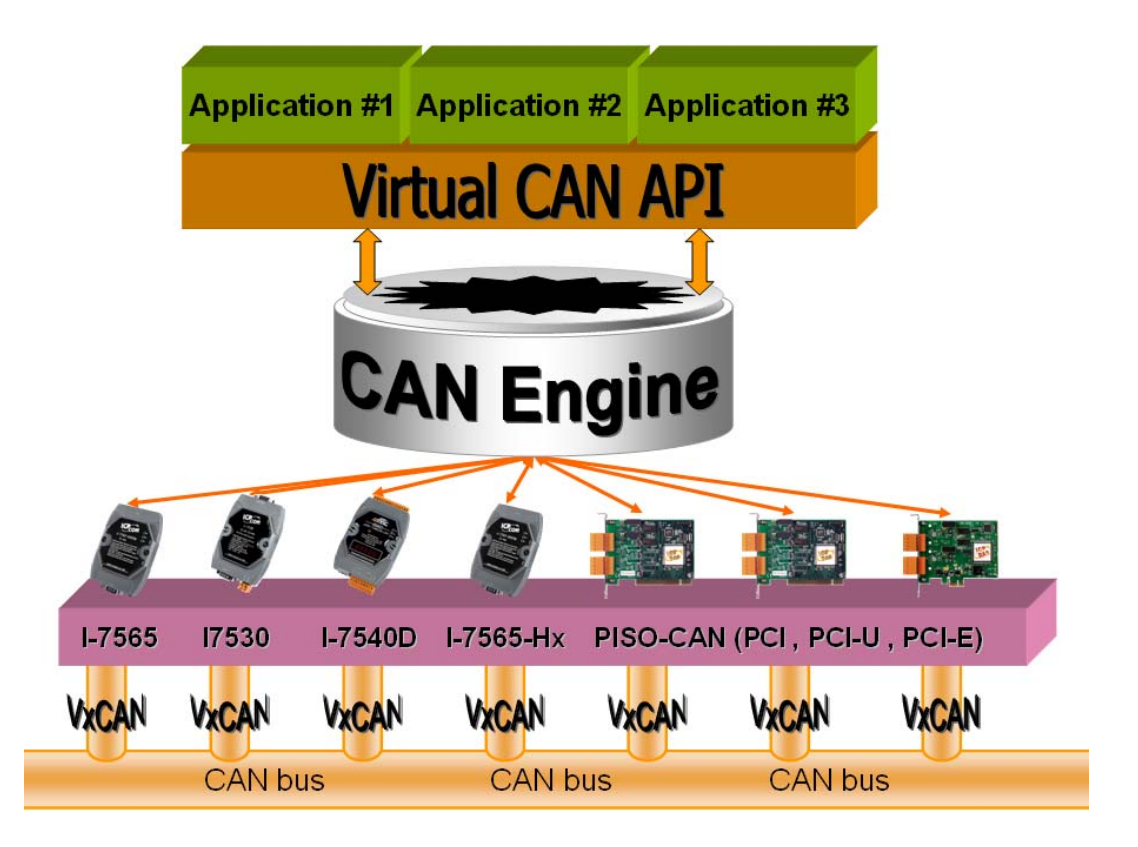

Figure 1.3 Application architecture with the Virtual CAN Driver

# <span id="page-6-0"></span>*1.2 Virtual CAN Driver Installation*

The installation for Virtual CAN driver is demonstrated in the following descriptions. After the installation procedure, the driver, demos and manual will be installed into your PC.

The Virtual CAN driver can be used in Windows 2000 / XP environments. For these Windows operation systems, the recommended installation procedure is given as follows:

- Step 1: You can get the Installing software "Virtual CAN Setup.exe" from the"CD:\fieldbus\_cd\can\virtual\_can\Virtual CAN Setup.exe" or you can download it from http://ftp.icpdas.com/pub/cd/fieldbus\_cd/can/virtual\_can/Virtual CAN [Setup.exe](http://ftp.icpdas.com/pub/cd/fieldbus_cd/can/virtual_can/Virtual%20CAN%20Setup.exe)
- Step 2: Please double-click "Virtual CAN Setup.exe" to run the setup.
- Step 3: The first screenshot of setup is shown as follows, please press "Next" button to continue the process.

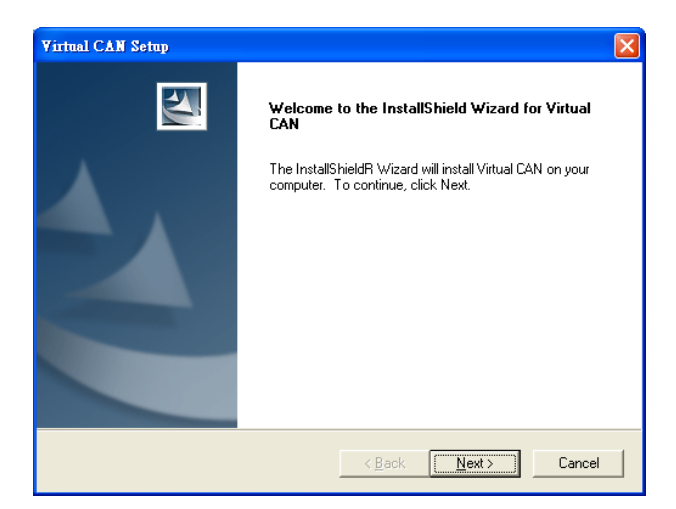

Step 4: Please press "Install" button. The setup process will start.

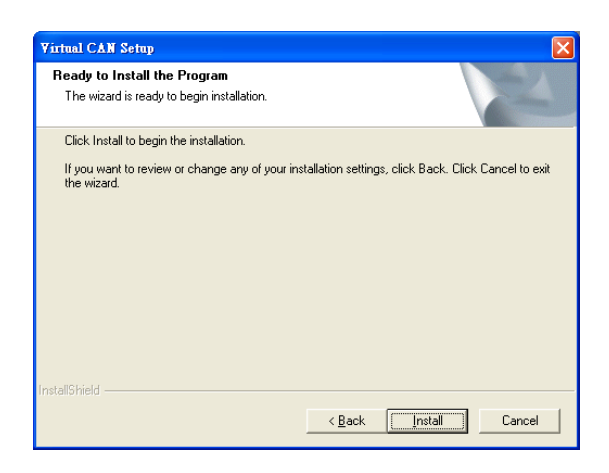

Step 5: Please press "Finish" button to finish the setup process.

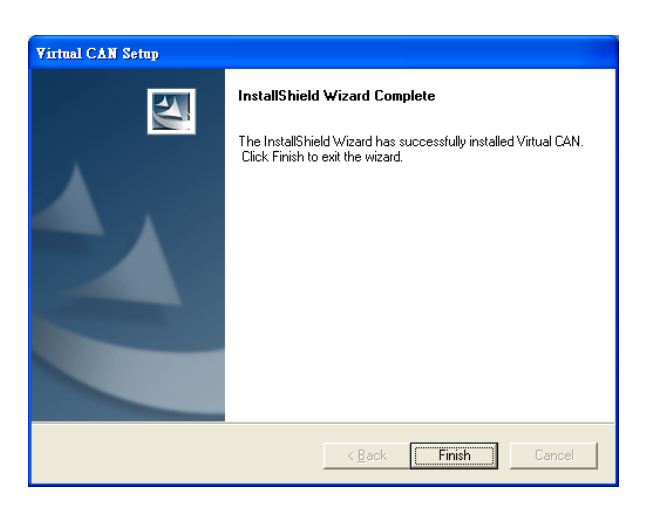

The installing folder is in the following directory:

### **"C:\ICPDAS\VirtualCAN\"**

**The program files picture is shown as follows.** 

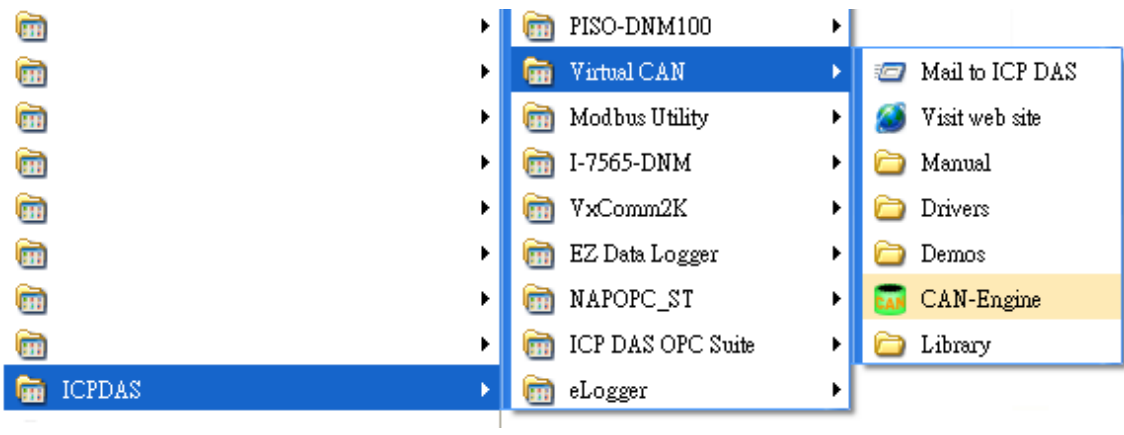

# <span id="page-8-0"></span>**2. Virtual CAN Engine**

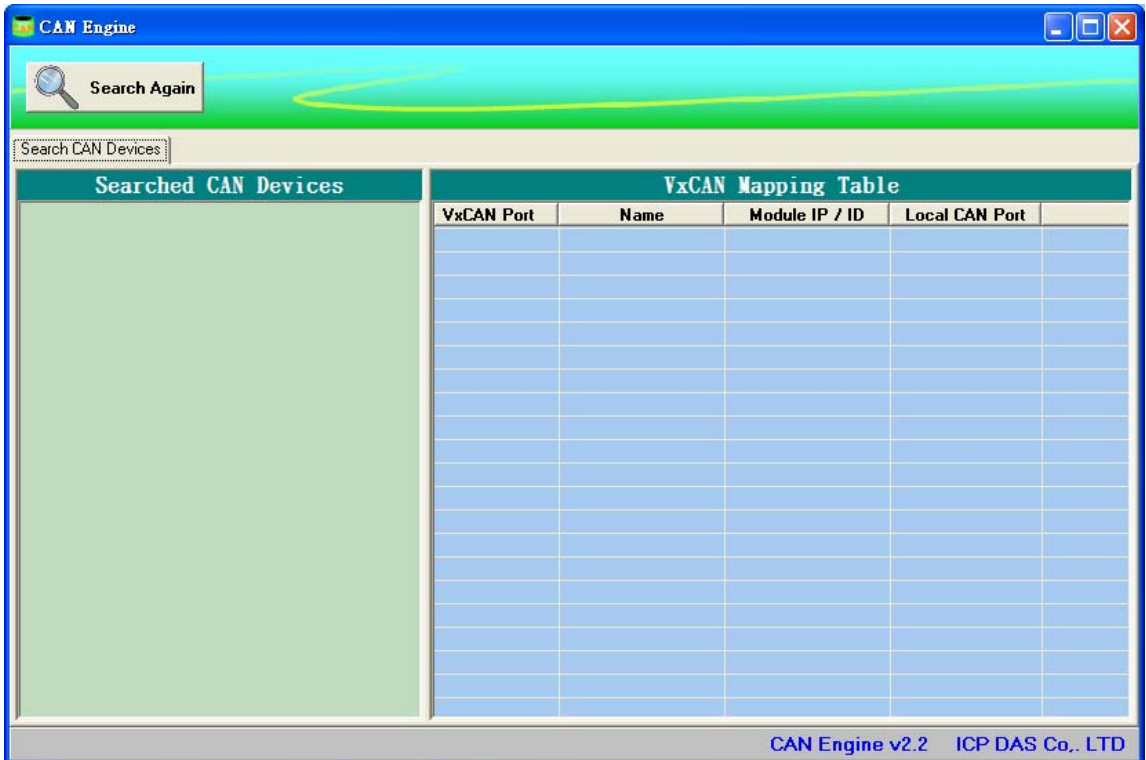

# *2.1 CAN Engine Interface Introduction*

Figure 2.1 CAN Engine main screen

#### *2.1.1 Search all CAN devices*

 The users can double-click the CAN\_Engine.exe or call API to activate the CAN Engine. If the users have no any CAN device information in the system, the CAN Engine will search all CAN devices in the PC automatically. If there exists CAN devices information, the CAN Engine would not search automatically. If the users have install new CAN devices in the PC, they can press the "Search Again" button to force the CAN Engine search CAN devices. The figure 2.2 shows the example.

| <b>CAN Engine</b>                                        |                     |             |                |                       | $\ .\ $ E |
|----------------------------------------------------------|---------------------|-------------|----------------|-----------------------|-----------|
| Search Again                                             |                     |             |                |                       |           |
| Search CAN Devices                                       |                     |             |                |                       |           |
| Searched CAN Devices                                     | VxCAN Mapping Table |             |                |                       |           |
|                                                          | <b>VxCAN Port</b>   | <b>Name</b> | Module IP / ID | <b>Local CAN Port</b> |           |
| Searching<br>Progress Bar                                |                     |             |                |                       |           |
| <b>Searching 26%</b><br>CAN Engine v2.2 ICP DAS Co., LTD |                     |             |                |                       |           |

Figure 2.2 Searching CAN devices

 Finish searching the CAN devices, the result would be shown in the "Searched CAN Devices" field. Here shows the example.

| <b>CAN Engine</b><br><b>Search Again</b>                                                                                                    |                   |                      |                     |                       |  |
|----------------------------------------------------------------------------------------------------|-------------------|----------------------|---------------------|-----------------------|--|
| Search CAN Devices 0. 1-7540D (192.168.23.5) 1. 1-7540D (192.168.23.6) 2. 1-7540D (192.168.23.7) 3. 1-7540D (192.168.23.8) 4. 1-7540D (192.168.23.4) ▶ |                   |                      |                     |                       |  |
| Searched CAN Devices                                                                                                    |                   |                      | VxCAN Mapping Table |                       |  |
| $\ddot{\mathbf{v}}$ I-7540D Series                                                                                                    | <b>VxCAN Port</b> | <b>Name</b>          | Module IP / ID      | <b>Local CAN Port</b> |  |
| <b>C</b> I-7540D (192.168.23.5)                                                                                                    |                   | $1 - 7540D$          | 192.168.23.5        |                       |  |
| $\bullet$ 1-7540D (192.168.23.6)                                                                                                    |                   | $1 - 7540D$          | 192.168.23.6        |                       |  |
| <b>• I-7540D (192.168.23.7)</b>                                                                                                    | $\overline{2}$    | <b>I-7540D</b>       | 192.168.23.7        |                       |  |
| $\bullet$ 1-7540D (192.168.23.8)                                                                                                    | 3                 | $1-7540D$            | 192.168.23.8        |                       |  |
| <b>C</b> I-7540D (192.168.23.9)                                                                                                    |                   | $1 - 7540D$          | 192.168.23.9        |                       |  |
| $\mathbf{G}$ 1-7530 Series                                                                                                    |                   | $1 - 7530$           | з                   |                       |  |
| $\bullet$ 1-7530 (Com 3)                                                                                                    |                   | $1 - 7530$           | Ω                   |                       |  |
| $\bullet$ 1-7530 (Com 8)                                                                                                    |                   | $1 - 7530$           | q                   |                       |  |
| • 1-7530 (Com 9)                                                                                                    |                   | $1 - 7565$           | 13                  |                       |  |
| $F$ 1-7565 Series                                                                                                    |                   | 1-7565               | 18                  |                       |  |
| (Com 13)<br>$\bullet$ 1-7                                                                                                    | 10                | 1-7565               | 19                  |                       |  |
| Com 181                                                                                                    | 11                | PISO-CAN 200U        | $\overline{ }$      |                       |  |
|                                                                                                    | 12                | <b>PISO-CAN 200U</b> | $\overline{2}$      |                       |  |
| AII CAN<br>÷                                                                                                    | 13                | <b>PISO-CAN 400</b>  |                     |                       |  |
|                                                                                                    | 14                | PISO-CAN 400         |                     |                       |  |
| devices in the<br>2. Ports                                                                                                    | 15                | PISO-CAN 400         |                     |                       |  |
| . Ports 4)<br>PC.                                                                                                    | 16                | PISO-CAN 400         |                     |                       |  |
| Û                                                                                                    | 17                | $1-7656 - H2$        |                     |                       |  |
|                                                                                                    | 18                | $1-7656 - H2$        |                     |                       |  |
| $\rightarrow$                                                                                                    | 19                | $1-7656 - H1$        |                     |                       |  |
|                                                                                                    |                   |                      |                     |                       |  |
| <b>CAN Engine v2.2</b><br><b>ICP DAS Co., LTD</b>                                                                                                    |                   |                      |                     |                       |  |

Figure 2.3 All CAN devices in the PC

### <span id="page-10-0"></span>*2.1.2 Virtual CAN Port Map*

After searching the CAN devices, the CAN Engine would generate the Virtual CAN port table automatically. The users can clearly see all CAN devices and its corresponding Virtual CAN port from this table. If the CAN device has two or more CAN ports, the CAN Engine would assign different Virtual CAN port number by each CAN ports. There is an example shown below.

| <b>CAN Engine</b>                                                                                                    |                                  |                           |                        |                         |  |  |
|----------------------------------------------------------------------------------------------------|----------------------------------|---------------------------|------------------------|-------------------------|--|--|
| <b>Search Again</b>                                                                                                    |                                  |                           |                        |                         |  |  |
| Search CAN Devices 0. 1-7540D (192.168.23.5) 1. 1-7540D (192.168.23.6) 2. 1-7540D (192.168.23.7) 3. 1-7540D (192.168.23.8) 4. 1-7540D (192.168.23.4   ▶ |                                  |                           |                        |                         |  |  |
| Searched CAN Devices                                                                                                    | VxCAN Mapping Table              |                           |                        |                         |  |  |
| G I-7540D Series                                                                                                    | <b>VxCAN Port</b>                | <b>Name</b>               | Module IP / ID         | <b>Local CAN Port</b>   |  |  |
| $\bullet$ 1-7540D (192.168.23.5)                                                                                                    | $\mathbf{n}$                     | $1 - 7540D$               | 192.168.23.5           |                         |  |  |
| $\bullet$ 1-7540D (192.168.23.6)                                                                                                    |                                  | $1 - 7540D$               | 192.168.23.6           |                         |  |  |
| • I-7540D (192.168.23.7)                                                                                                    | $\overline{2}$                   | $1-7540D$                 | 192.168.23.7           |                         |  |  |
| $\bullet$ 1-7540D (192.168.23.8)                                                                                                    | 3                                | $1 - 7540D$               | 192.168.23.8           |                         |  |  |
| $\bullet$ 1-7540D (192.168.23.9)                                                                                                    | 5                                | $1 - 7540D$<br>$1 - 7530$ | 192.168.23.9<br>а      |                         |  |  |
| $\mathbf{C}$ 1-7530 Series                                                                                                    | Ŕ                                | $1-7530$                  | я                      |                         |  |  |
| $\bullet$ 1-7530 (Com 3)                                                                                                    |                                  | $1 - 7530$                | ۹                      |                         |  |  |
| $\bullet$ 1-7530 (Com 8)                                                                                                    | 8                                | 7565                      | 13                     |                         |  |  |
| $E$ 1-7530 (Com 9)                                                                                                    | 9                                |                           | 18                     |                         |  |  |
| <b>D</b> 1-7565 Series                                                                                                    | 10                               |                           | 19                     |                         |  |  |
| $\bullet$ 1-7565 (Com 13)<br>$E$ 1-7565 (Com 18)                                                                                                    | 11<br>All CAN devices have<br>12 |                           |                        |                         |  |  |
| $\bullet$ 1-7565 (Com 19)<br>PISOCAN Series<br>PISO-CAN 200U (Board 2, Ports                                                                            | 13<br>14<br>15                   | their virtual CAN ports   |                        |                         |  |  |
| PISO-CAN 400 (Board 1, Ports 4)                                                                                                    | 16                               | <b>PISO-CAN 400</b>       |                        |                         |  |  |
| C I-7565-Hx Series                                                                                                    | 17                               | $1-7656 - H2$             |                        |                         |  |  |
|                                                                                                    | 18                               | $1-7656 - H2$             |                        |                         |  |  |
|                                                                                                    | 19                               | $1 - 7656 - H1$           |                        |                         |  |  |
| $\left\langle \right\rangle$<br><b>JILE</b><br>$\rightarrow$                                                                                            |                                  |                           |                        |                         |  |  |
|                                                                                                    |                                  |                           | <b>CAN Engine v2.2</b> | <b>ICP DAS Co., LTD</b> |  |  |

Figure 2.4 all Virtual CAN ports

#### **1. VxCAN Mapping Table --- VxCAN Port**

 This field shows the Virtual CAN port number which has been assigned to certain CAN device.

#### **2. VxCAN Mapping Table --- Name**

 This field shows the name of the CAN devices. The users could find the CAN device and the corresponding Virtual CAN port.

#### <span id="page-11-0"></span>**3. VxCAN Mapping Table --- Module IP / ID**

 This field displays the identification or IP address of the CAN device. The users could use this information to distinguish between the same kinds of CAN devices.

#### **4. VxCAN Mapping Table --- Local CAN Port**

 This information shows the CAN port number of the CAN device. If the CAN device has single port, the value of this field would be always one.

#### *2.1.3 CAN Message Monitor -- Tab Naming*

 The users can select any CAN device to monitor its CAN message. The CAN engine uses "Tab Component" to management them. The following picture shows how to name the tab.

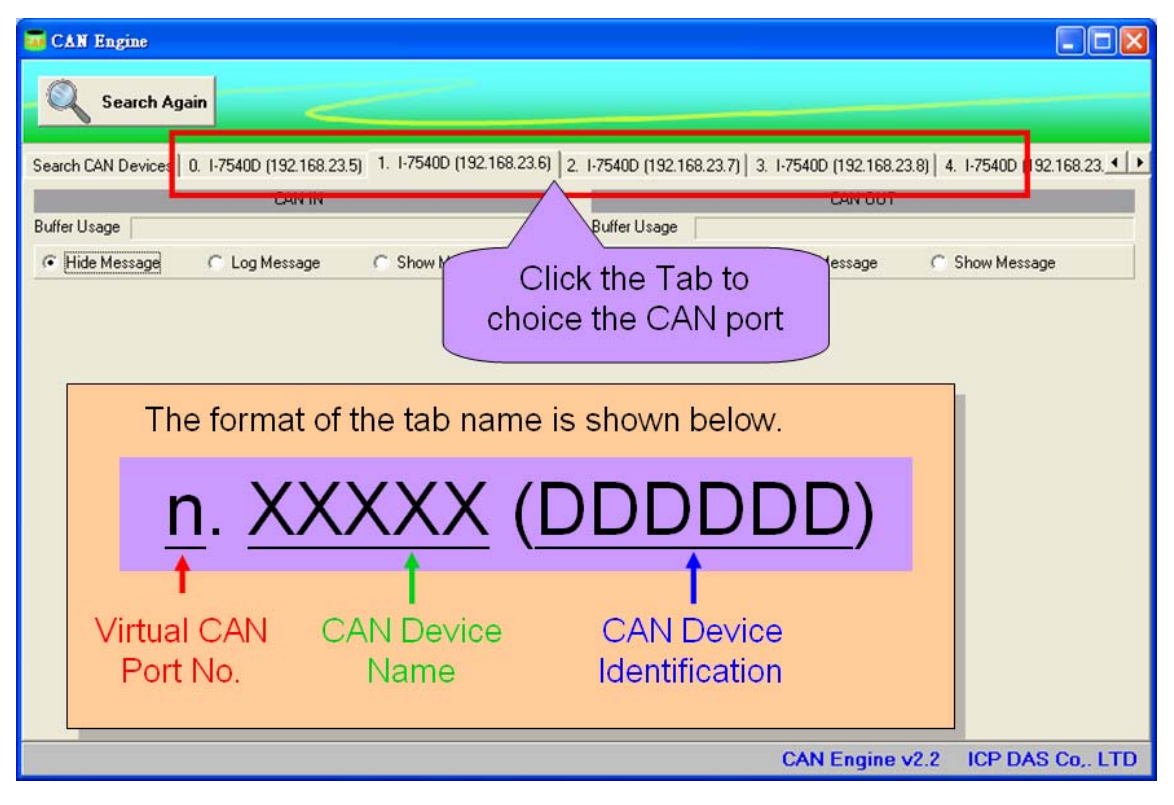

Figure 2.5 Naming rule

### <span id="page-12-0"></span>*2.1.4 CAN Message Monitor – Active/Inactive CAN*

 The users could easily distinguish the active CAN port from another inactive one by the panel color of the "CAN IN" or "CAN OUT". If the panel shows the gray color like figure 2.6, it means that this Virtual CAN port has not been activated. If the panel shows the yellow and green colors like figure 2.7, it means that this Virtual CAN port has been activated.

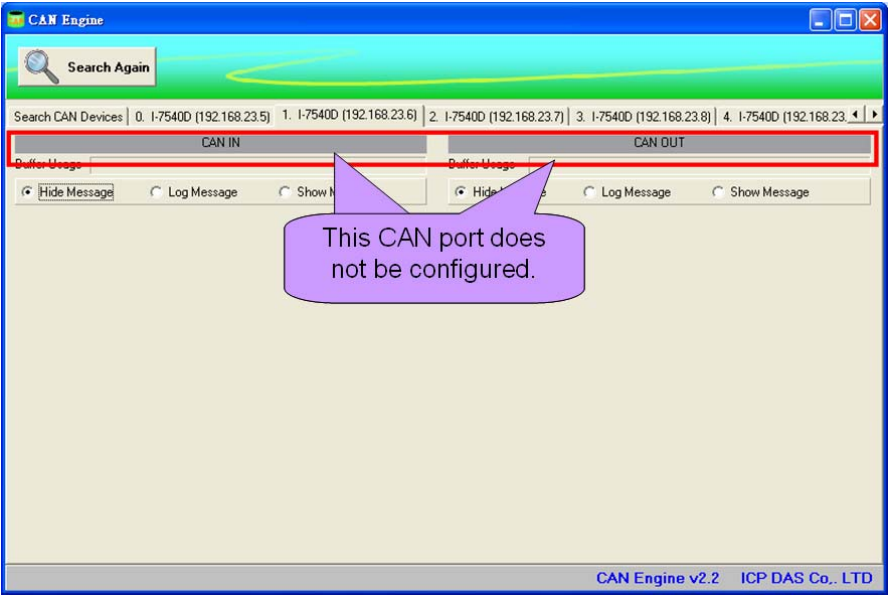

Figure 2.6 inactive CAN port

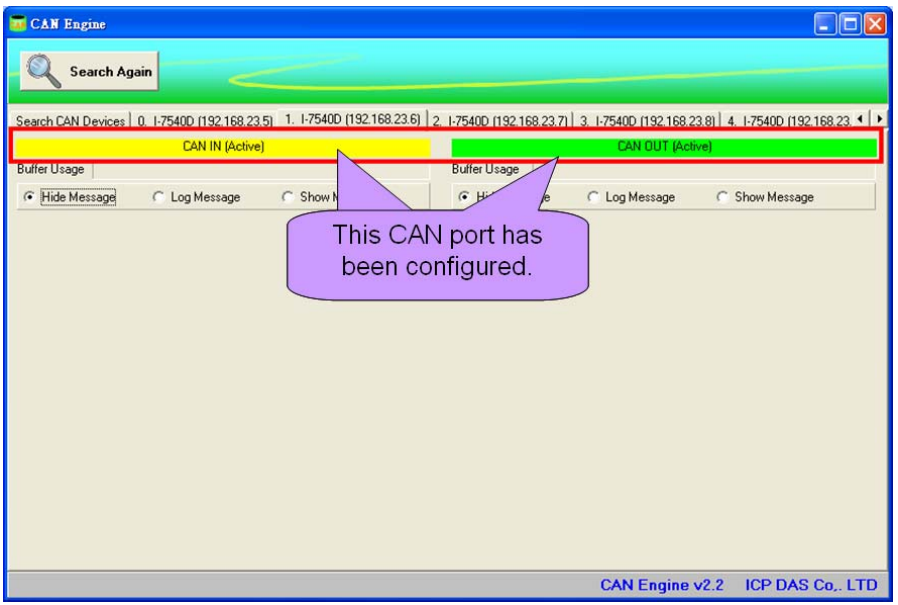

Figure 2.7 active CAN port

# <span id="page-13-0"></span>*2.1.5 CAN Message Monitor –CAN Buffer*

 There are 1000 frames in CAN\_IN and CAN\_OUT channels to be the buffer. If the Virtual CAN port has received some CAN messages and the user's application has not received them, these CAN messages would be saved in the CAN\_IN buffer temporarily. The CAN engine would show the usage of the buffer.

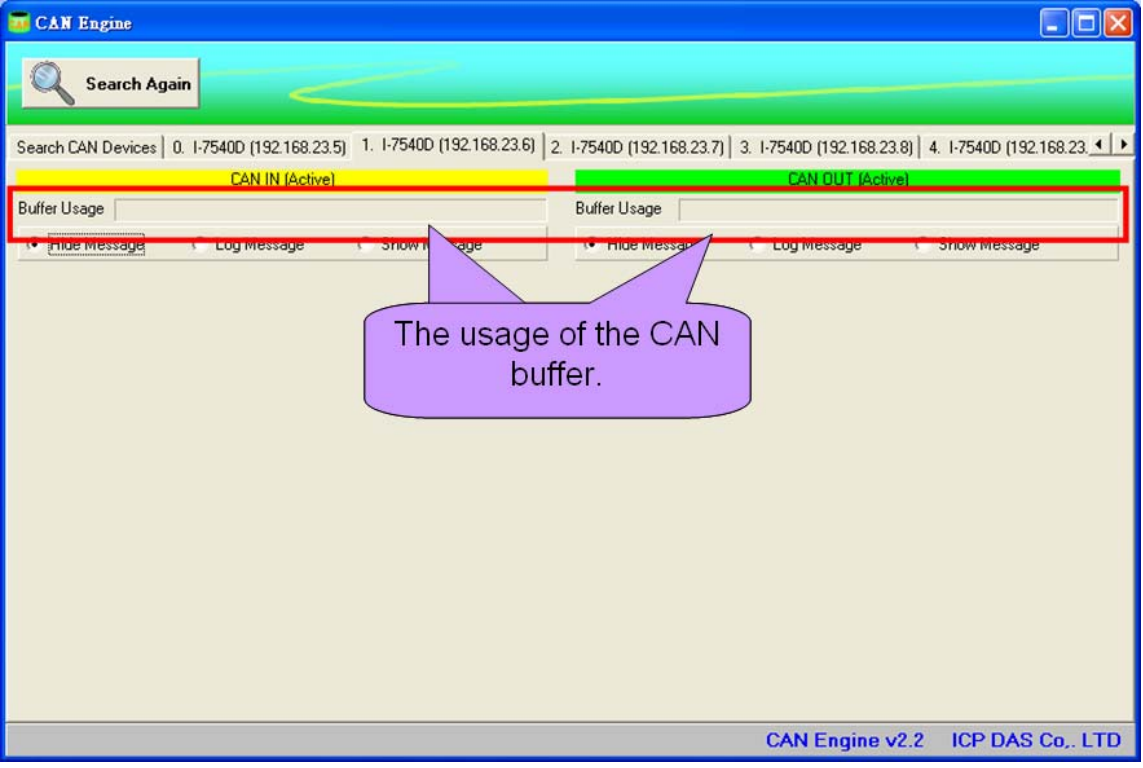

Figure 2.8 CAN Buffer

# <span id="page-14-0"></span>*2.1.6 CAN Message Monitor – Hide CAN Message*

 The CAN engine could preview the CAN message before developing application projects. Of course, the users could turn off this function in the CAN engine. The users could just select the "Hide Message" to turn off this function.

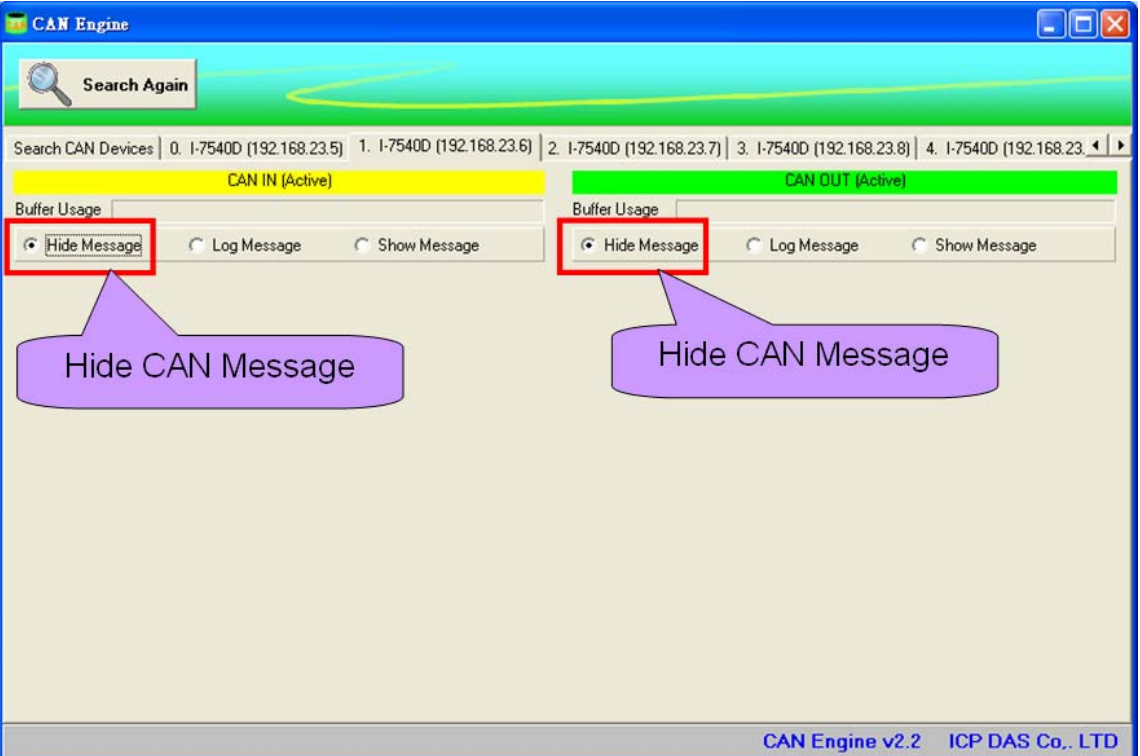

Figure 2.9 Hide CAN Message

# <span id="page-15-0"></span>*2.1.7 CAN Message Monitor – Log CAN Message*

 The CAN engine could write the CAN messages into files. The user could easily select the "Log Message". The CAN engine would write a copy of CAN message into files.

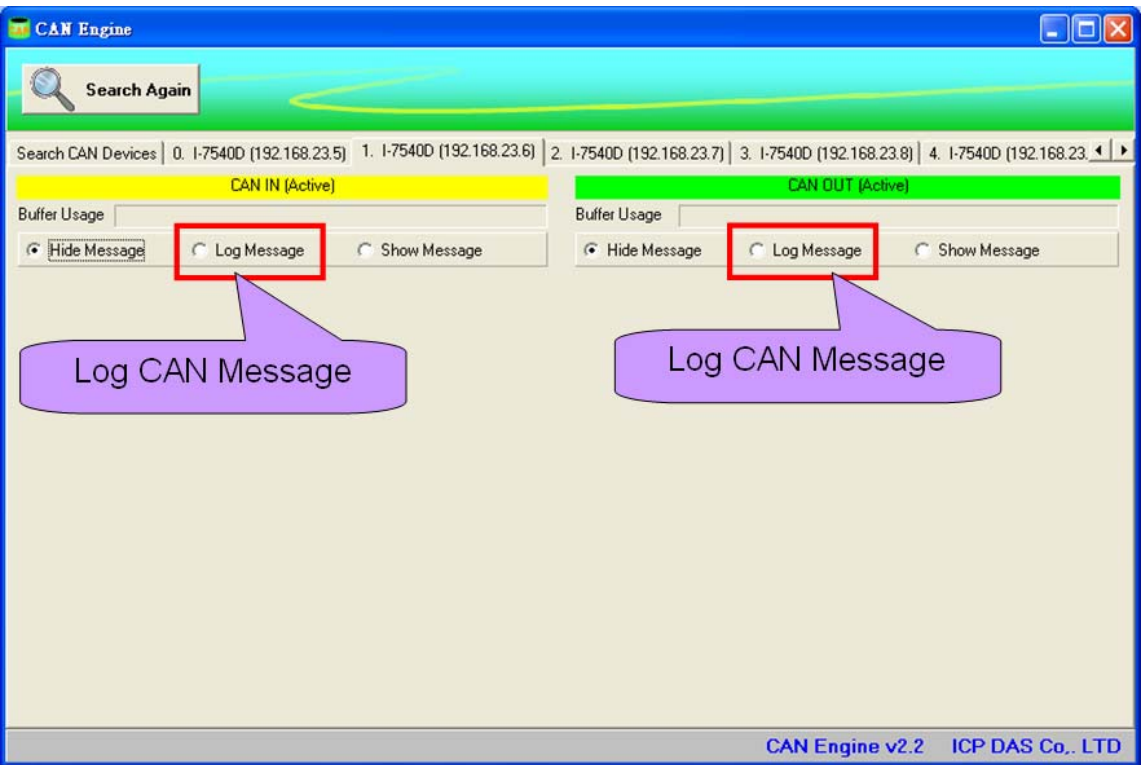

Figure 2.10 Log CAN Message

 The log files would be saved in the "**C:\ICPDAS\VirtualCAN\Log**" directory. The naming rule is shown below.

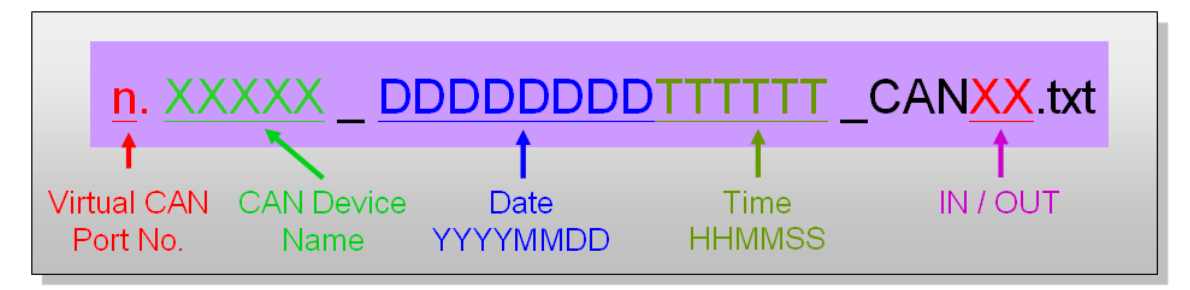

Figure 2.11 Naming the Log files

# <span id="page-16-0"></span>*2.1.8 CAN Message Monitor – Show CAN Message*

 The CAN engine could preview the CAN message before developing application projects. The users just select the "Show Message". The users could see the CAN message in the list box of CAN\_IN or CAN\_OUT channel.

![](_page_16_Picture_24.jpeg)

Figure 2.12 Showing the CAN Message

# <span id="page-17-0"></span>*2.2 Flow Chart of CAN Application*

#### *2.2.1 Operate the CAN Engine*

 The users could operate the CAN engine by the API. There is more description about the API in chapter 3. Here shows the flow chart of the operation.

![](_page_17_Figure_3.jpeg)

Figure 2.13 CAN Engine Operation

# <span id="page-18-0"></span>*2.2.2 Usage of the Virtual CAN*

Here shows the main flow char of virtual CAN usage.

![](_page_18_Figure_2.jpeg)

# <span id="page-19-0"></span>**3. Virtual CAN Function Description**

All the functions provided in the VxCAN.DLL are listed in the following table and detail information for each function is presented in the next subsection. However, in order to make the descriptions more simply and clearly, the attributes for the both input and output parameter functions are given as **[input]** and **[output]** respectively, as shown in the following table.

![](_page_19_Picture_48.jpeg)

# <span id="page-20-0"></span>*3.1 VxCAN\_ActiveEngine*

# $\bullet$  Description:

The function can activate the CAN engine. Before using any Virtual CAN function, the users should call this function one time.

# Syntax:

DWORD VxCAN\_ActiveEngine (void)

### **•** Parameter:

None

#### z **Return:**

It is 0 if the function execute successfully. A return value of none zero indicates an error.

# <span id="page-21-0"></span>*3.2 VxCAN\_CloseEngine*

# **•** Description:

The function would close the CAN engine. Finish using Virtual CAN, the users should call this function to close it.

# **syntax:**

DWORD VxCAN\_CloseEngine (void)

### **•** Parameter:

None

### z **Return:**

It is 0 if the function execute successfully. A return value of none zero indicates an error.

# <span id="page-22-0"></span>*3.3 VxCAN\_ShowEngine*

# $\bullet$  Description:

The function could show the CAN engine interface. If needing to operate the CAN engine, the users can call this function to show it up.

# Syntax:

DWORD VxCAN\_ShowEngine (void)

### **•** Parameter:

None

#### z **Return:**

It is 0 if the function execute successfully. A return value of none zero indicates an error.

# <span id="page-23-0"></span>*3.4 VxCAN\_HideEngine*

# $\bullet$  Description:

The function could hide the CAN engine interface. If needing to hide the CAN engine interface, the users can call this function to hide it.

# Syntax:

DWORD VxCAN\_HideEngine (void)

### **•** Parameter:

None

#### z **Return:**

It is 0 if the function execute successfully. A return value of none zero indicates an error.

# <span id="page-24-0"></span>*3.5 VxCAN\_ResetEngine*

### **•** Description:

The function could restart the CAN engine. If plugging a new CAN device into the PC, the users could restart CAN engine to search again. The new CAN device would be assigned a Virtual CAN port number.

# $\bullet$  Syntax:

DWORD VxCAN\_ResetEngine (void)

#### z **Parameter:**

None

#### z **Return:**

It is 0 if the function execute successfully. A return value of none zero indicates an error.

# <span id="page-25-0"></span>*3.6 VxCAN\_EngineVer*

# **•** Description:

The function could fetch the version of the CAN engine.

# $\bullet$  Syntax:

DWORD VxCAN\_EngineVer (DWORD \*Ver)

# **•** Parameter:

**Ver:** [output] The version number of the CAN engine.

For example: If 123(hex) is return, it means firmware version is 1.23.

# z **Return:**

It is 0 if the function execute successfully. A return value of none zero indicates an error.

# <span id="page-26-0"></span>*3.7 VxCAN\_EngineStatus*

# $\bullet$  Description:

The function could get current status of the CAN engine.

# $\bullet$  Syntax:

DWORD VxCAN\_EngineStatus (DWORD \*Status)

#### **•** Parameter:

**Status:** [output] The status of the CAN engine.

The "Status" value is shown below.

![](_page_26_Picture_96.jpeg)

### **•** Return:

It is 0 if the function execute successfully. A return value of none zero indicates an error.

# <span id="page-27-0"></span>*3.8 VxCAN\_TotalCANPort*

# **•** Description:

The function could get total Virtual CAN ports and their information.

### $\bullet$  Syntax:

DWORD VxCAN\_TotalCANPort (BYTE \*TotalVxCANPort, DWORD \*ModuleNameList, DWORD \*ModuleIDList, BYTE \*LocalPortIDList)

#### **Parameter:**

**TotalVxCANPort:** [output] The amount of the Virtual CAN ports. **ModuleNameList:** [output] The list of the module name. The value would be the following table.

![](_page_27_Picture_110.jpeg)

**ModuleIDList:** [output] The list of the module ID.

The following description shows how to read the module ID.

![](_page_28_Picture_88.jpeg)

**LocalPortIDList:** [output] The list of the CAN port ID within CAN device.

### z **Return:**

It is 0 if the function execute successfully. A return value of none zero indicates an error.

# <span id="page-29-0"></span>*3.9 VxCAN\_OpenCAN*

# $\bullet$  Description:

The function could initial the Virtual CAN port.

# $\bullet$  Syntax:

DWORD VxCAN\_OpenCAN(BYTE VxCANPort, BYTE BaudRate)

### **•** Parameter:

**VxCANPort:** [input] The Virtual CAN port number.

**BaudRate:** [input] The baud rate of the Virtual CAN port.

![](_page_29_Picture_101.jpeg)

### z **Return:**

It is 0 if the function execute successfully. A return value of none zero indicates an error.

# <span id="page-30-0"></span>*3.10 VxCAN\_OpenCANEx*

# **•** Description:

The function could initial the Virtual CAN port with filter option.

# Syntax:

DWORD VxCAN\_OpenCANEx(BYTE VxCANPort, BYTE BaudRate, DWORD AccCode, DWORD AccMask)

### Parameter:

**VxCANPort:** [input] The Virtual CAN port number. **BaudRate:** [input] The baud rate of the Virtual CAN port.

![](_page_30_Picture_117.jpeg)

**AccCode:** [input] The Acc Code of the virtual CAN port. The 0x00000000 is the default value. **AccMask:** [input] The Acc Mask of the virtual CAN port. The 0xFFFFFFFF is the default value.

# z **Return:**

It is 0 if the function execute successfully. A return value of none zero indicates an error.

# <span id="page-31-0"></span>*3.11 VxCAN\_CloseCAN*

# $\bullet$  Description:

The function would close the Virtual CAN port.

# $\bullet$  Syntax:

DWORD VxCAN\_CloseCAN(BYTE VxCANPort)

### **•** Parameter:

**VxCANPort:** [input] The Virtual CAN port number.

### z **Return:**

It is 0 if the function execute successfully. A return value of none zero indicates an error.

# <span id="page-32-0"></span>*3.12 VxCAN\_Send*

# **•** Description:

The function could send CAN message to the Virtual CAN port.

# $\bullet$  Syntax:

DWORD VxCAN\_Send (BYTE VxCANPort, DWORD ID, BYTE Mode, BYTE RTR, BYTE Len, BYTE \*Data)

### Parameter:

**VxCANPort:** [input] The Virtual CAN port number. **ID:** [input] The CAN ID. **Mode:** [input] The CAN mode. It is 0 for CAN 2.0A and 1 for CAN 2.0B. **RTR:** [input] The CAN frame. It is 0 for Data Frame and 1 for Remote Frame. **Len:** [input] The CAN data length in byte. The range is from 1 to 8.

**Data:** [input] The CAN data array.

#### z **Return:**

It is 0 if the function execute successfully. A return value of none zero indicates an error.

# <span id="page-33-0"></span>*3.13 VxCAN\_Receive*

# **•** Description:

The function could receive CAN message from the Virtual CAN port.

# Syntax:

DWORD VxCAN\_Receive (BYTE VxCANPort, DWORD \*ID, BYTE \*Mode, BYTE \*RTR, BYTE \*Len, BYTE \*Data,LONGLONG \*MsgTimeStamps)

### z **Parameter:**

**VxCANPort:** [input] The Virtual CAN port number.

**ID:** [output] The CAN ID.

**Mode:** [output] The CAN mode. It is 0 for CAN 2.0A and 1 for CAN 2.0B. **RTR:** [output] The CAN frame. It is 0 for Data Frame and 1 for Remote Frame.

**Len:** [output] The CAN data length in byte. The range is from 1 to 8. **Data:** [output] The CAN data array.

**MsgTimeStamps:** [output] The time stamp is in 0.1ms as CAN message has been received.

### z **Return:**

It is 0 if the function execute successfully. A return value of none zero indicates an error.

# <span id="page-34-0"></span>*3.14 VxCAN\_RxMsgCount*

# $\bullet$  Description:

The function could get the amount of CAN message in Virtual CAN buffer.

# Syntax:

DWORD VxCAN\_RxMsgCount (BYTE VxCANPort, WORD \*MsgCount)

### z **Parameter:**

**VxCANPort:** [input] The Virtual CAN port number. **MsgCount:** [output] The amount of the CAN message in buffer.

### **e** Return:

It is 0 if the function execute successfully. A return value of none zero indicates an error.

# <span id="page-35-0"></span>*3.15 VxCAN\_ResetCAN*

# $\bullet$  Description:

The function could reset the Virtual CAN port.

# $\bullet$  Syntax:

DWORD VxCAN\_ResetCAN (BYTE VxCANPort)

### **•** Parameter:

**VxCANPort:** [input] The Virtual CAN port number.

#### z **Return:**

It is 0 if the function execute successfully. A return value of none zero indicates an error.

# <span id="page-36-0"></span>*3.16 VxCAN\_CANStatus*

# $\bullet$  Description:

The function could get the status of the Virtual CAN port.

# $\bullet$  Syntax:

DWORD VxCAN\_ResetCAN (BYTE VxCANPort)

# **•** Parameter:

**VxCANPort:** [input] The Virtual CAN port number.

### z **Return:**

It is 0 if the function execute successfully. A return value of none zero indicates an error.

# <span id="page-37-0"></span>*3.17 VxCAN\_ClearRxBuffer*

# $\bullet$  Description:

The function could clear the reception buffer of the Virtual CAN port.

# $\bullet$  Syntax:

DWORD VxCAN\_ClearRxBuffer (BYTE VxCANPort)

### **•** Parameter:

**VxCANPort:** [input] The Virtual CAN port number.

#### z **Return:**

It is 0 if the function execute successfully. A return value of none zero indicates an error.

# <span id="page-38-0"></span>*3.18 VxCAN\_ClearTxBuffer*

# $\bullet$  Description:

The function could clear the transmission buffer of the virtual CAN port.

# $\bullet$  Syntax:

DWORD VxCAN\_ClearTxBuffer (BYTE VxCANPort)

### **•** Parameter:

**VxCANPort:** [input] The Virtual CAN port number.

### z **Return:**

It is 0 if the function execute successfully. A return value of none zero indicates an error.

# <span id="page-39-0"></span>**4. Return Code Description**

# *4.1 Return Code for I-7530 and I-7565*

![](_page_39_Picture_97.jpeg)

# *4.2 Return Code for I-7540D*

![](_page_39_Picture_98.jpeg)

# <span id="page-40-0"></span>*4.3 Return Code for I-7565-H1/H2*

![](_page_40_Picture_103.jpeg)

# <span id="page-41-0"></span>*4.4 Return Code for PISO-CAN series board*

![](_page_41_Picture_125.jpeg)